## **3.7.1 Working Directory**

## Step1: Change Working Directory for Metadata Installation

During the **Metadata Installation** we will be working with the **Metadata directory**. Within this directory are the files we will be editing to define the database properties, create the IM tables and load the sample data provided with the data package.

To change your working directory to the Metadata directory enter the following command:

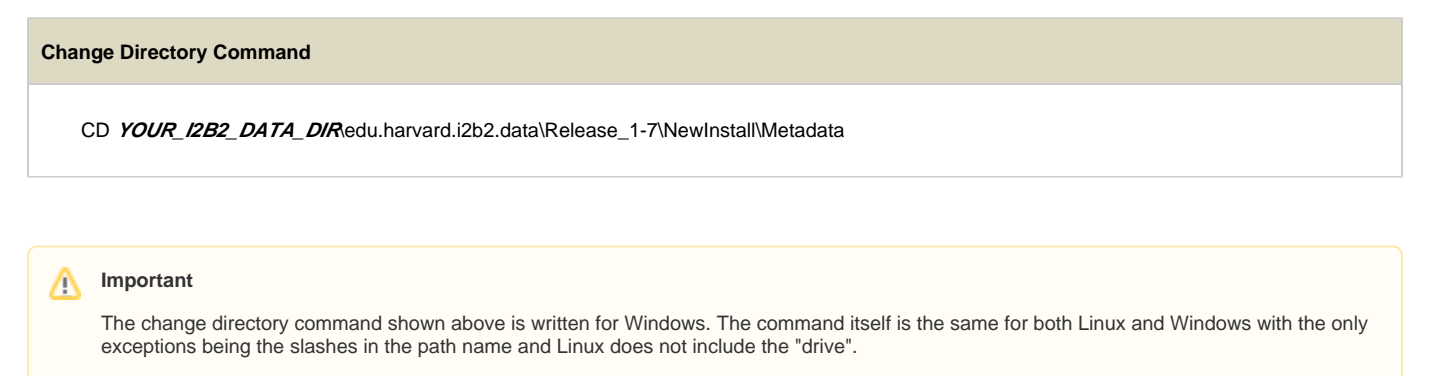

- Linux Path: use a forward slash.
- Windows Path: use a backward slash.

## **EXAMPLES:**

Windows Command: CD C:\opt\data\edu.harvard.i2b2.data\Release\_1-7\NewInstall\Metadata **Linux Command:** CD /opt/data/edu.harvard.i2b2.data/Release\_1-7/NewInstall/Metadata